**K REFERENCE** 

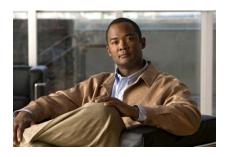

# Sisco Unified IP Phone 7931G SCCP) for Cisco Unified communications Manager xpress 7.0

his quick reference card is intended for Cisco inified IP phone users who are already umiliar with their phones. For more detailed iformation on your phone and its features, be your user guide.

### **Jsing the Quick Reference**

- Complete numbered items in sequence.
- When there are bulleted items, choose only one.
- Bolded terms identify soft keys you press.

cannot hear a dial tone, choose an available line by pressing the line key.

- Dial the number and then lift the handset.
- Press the line button for your extension, dial the number, and then lift the handset.
- Press any available button, dial the number, and then lift the handset.
- Press New Call, dial the number, and then lift the handset.
- Press a speed-dial button and then lift the handset.
- If you have selected a number from a directory, press Dial, and then lift the handset.

# Answer a Call

- Lift the handset.
- If you are using a headset, press the line button to select between incoming calls.
- On the speakerphone, press the **Speakerphone** button or **Answer**.

## End a Call

- Hang up.
- If you are using a headset, press EndCall.
- On the speakerphone, press the Speakerphone button or EndCall.

## **Redial a Number**

- Lift handset, press Redial.
- On the speakerphone, press Redial.

## Hold a Call

Press Hold or select another line. To retrieve a call on hold, press the flashing button On the speakerphone, lift the handset.

# **Transfer a Call**

- **1**. Press the Transfer button.
- 2. Dial the "transfer to" number.
- Hang up or press the Transfer button.
- Wait for answer and announce caller.

Press the **Transfer** button to leave call. Press **Resume** to reconnect to the caller.

To cancel a transfer, press **EndCall** then **Resume** to reconnect to caller.

### **Directory Transfer**

- 1. Obtain dial tone.
- **2.** Press the Applications line button 24 and navigate to Directories.

Or press line button 22 if it is configured as Directories (default).

- **3**. Search for the requested name.
- 4. When the requested name is selected in the Directory, press Dial.
- 5. Press the Transfer button.

# **Call Forwarding**

- 1. Press CFwdAll.
- **2.** Dial "forward to" number.
- **3**. Press **#** or **EndCall**.

To cancel call forwarding, go offhook on line, press CFwdAll, then hang up.

# Place a Conference Call

1. During a call, press the more soft key and then the **Confrn** soft key to open a new line and put to a Cisco Unified IP phone, one active and to other on hold, press the **Confrn** soft key.

To establish a conference call between two ca already present on a Cisco Unified IP phone, 1 separate line buttons, one active and the othe hold, use the following method:

- 1. Press the Confrn soft key.
- **2.** Press the Line button of the call you wan add to the three-party conference.

### **End a Conference Call**

- Hang up the handset.
- Press the EndCall soft key.

# **Meet-Me Conference Call**

- **1.** Obtain a Meet-Me phone number from y system administrator.
- 2. Distribute the number to participants.
- Obtain a dial tone, then press the the mo MeetMe soft keys.
- **4**. Dial the Meet-Me conference number. Participants can now join the conference dialing in.

To end a Meet-Me conference, all participant must hang up.

Americas Headquarters Cisco Systems, Inc. 170 West Tasman Drive San Jose, CA 95134-1706 USA http://www.cisco.com Tel: 408 526-4000 800 553-NETS (6387) Fax: 408 527-0883

# 

Cisco, Cisco Systems, the Cisco logo, and the Cisco Systems logo are registered trad trademarks of Cisco Systems, Inc. and/or its affiliates in the United States and certain other All other trademarks mentioned in this document or Website are the property of their owners. The use of the word partner does not imply a partnership relationship between Cis other company. (0705R)

© 2008 Cisco Systems, Inc. All rights reserved

ceu to press the more sont key to see Commin.

nter the participant's phone number.

7ait for the call to connect.

ress **Confrn** again to add the participant to our call.

epeat to add additional participants.

#### ve Participants

lighlight the participant's name.

ress **Remove**. You can remove participants nly if you initiated the conference.

o end your participation in a conference, ang up or press EndCall.

### **Record a Call**

ress the LiveRcd. This puts the other party n-hold and initiates a call to the configured ve record number.

ress the LiveRcd again to stop the recording.

### a Shared-Line Call

lighlight the remote-in-use call that you want ) join.

ress the more soft key to navigate to cBarge nd press cBarge.

### ed Dial

#### am Speed Dial

btain dial tone.

ress #.

ress Speed-dial to start.

nter number to speed dial.

ress Speed-dial to finish.

lang up.

#### rom Speed-Dial

- 1. Press more.
- 2. Press DND.

### Intercom

- 1. Access Applications, then Directories.
- 2. Scroll to Speed Dial.
- **3**. Press Intercom Speed Dial.
- **4**. Press the Mute button to answer.

### **Call From Local Directories**

- 1. Access Applications, then Directories.
- **2.** Scroll to directory or press **4** for Local Directories.
- **3**. Search for name.
- 4. Scroll to number.
- 5. Press Dial.

### **Call History**

#### **View Call History**

- 1. Press Applications, then Directories.
- **2**. Scroll to history list.
- Press 1 for Missed Calls.
- Press 2 for Received Calls.
- Press 3 for Placed Calls.

### **Call from Call History**

- 1. Access Applications, then Directories.
- 2. Navigate to number.
- 3. Press Select.
- 4. Press Dial.
- **Clear Call History**

Press Clear. Clears all history.

| << or >>    | Navigates to edit characters.<br>Use the backspace soft key to<br>erase digits that were entered<br>incorrectly.                      |
|-------------|----------------------------------------------------------------------------------------------------|
| Acct        | Consult your administrator on the use of this soft key.                                                                               |
| Callback    | Notifies callers that the called line is free.                                                                                        |
| Cancel      | Cancels the last selection.                                                                                                    |
| CFwdALL     | Forwards all calls.                                                                                                    |
| Clear       | Clears directory history.                                                                                                    |
| Confrn      | Connects callers to a conference call.                                                                                                |
| Delete      | Deletes selected number.                                                                                                    |
| Dial        | Dials the displayed number.                                                                                                    |
| Directories | Provides access to phone directories.                                                                                                 |
| DND         | Activates the Do-Not-Disturb feature.                                                                                                 |
| Down        | Decreases the LCD screen contrast.                                                                                                    |
| EditDial    | Selects a number and activates the cursor for editing.                                                                                |
| EndCall     | Ends the current call.                                                                                                    |
| Exit        | Exits from the current selection or screen.                                                                                           |
| Flash       | Provides hookflash<br>functionality for three-way<br>calling and call-waiting services<br>provided by the PSTN or<br>Centrex service. |
| GPickUp     | Selectively picks up calls coming<br>into a phone number that is a<br>member of a pickup group.                                       |

|          | administrator for additional instructions.                                                                     |
|----------|----------------------------------------------------------------------------------------------------|
| Message  | Dials the local voice-mail system.                                                                             |
| more     | Scrolls through additional s<br>key options (for example, u<br>the more soft key to locate 1<br>DND soft key). |
| NewCall  | Opens a new line on the speakerphone to place a cal                                                            |
| Ok       | Confirms the selection.                                                                                        |
| Park     | Forwards calls to a location<br>from which the call can be<br>retrieved by anyone in the<br>system.            |
| Pickup   | Selectively picks up calls con into another extension.                                                         |
| Play     | Plays the ring sound sample                                                                                    |
| Redial   | Redials the last number dial                                                                                   |
| Restore  | Consult your administrator the use of this soft key.                                                           |
| Resume   | Returns to an active call.                                                                                     |
| Save     | Saves the last change.                                                                                         |
| Search   | Initiates a search in the loca directory.                                                                      |
| Select   | Selects the highlighted optic                                                                                  |
| Settings | Provides access to phone<br>settings such as display contr<br>ring volume, and ring type.                      |
| Trnsfer  | Transfers selected calls to an alternate number.                                                               |
| Up       | Increases the LCD screen contrast.                                                                             |